# *TPLEX* TXII

Breve manual de instrucciones

[Páginas 2 a 8] Uso básico

[Páginas 9 a 13] Almacenamiento y elementos opcionales

[Páginas 14 a 17] Precauciones de uso y especificaciones

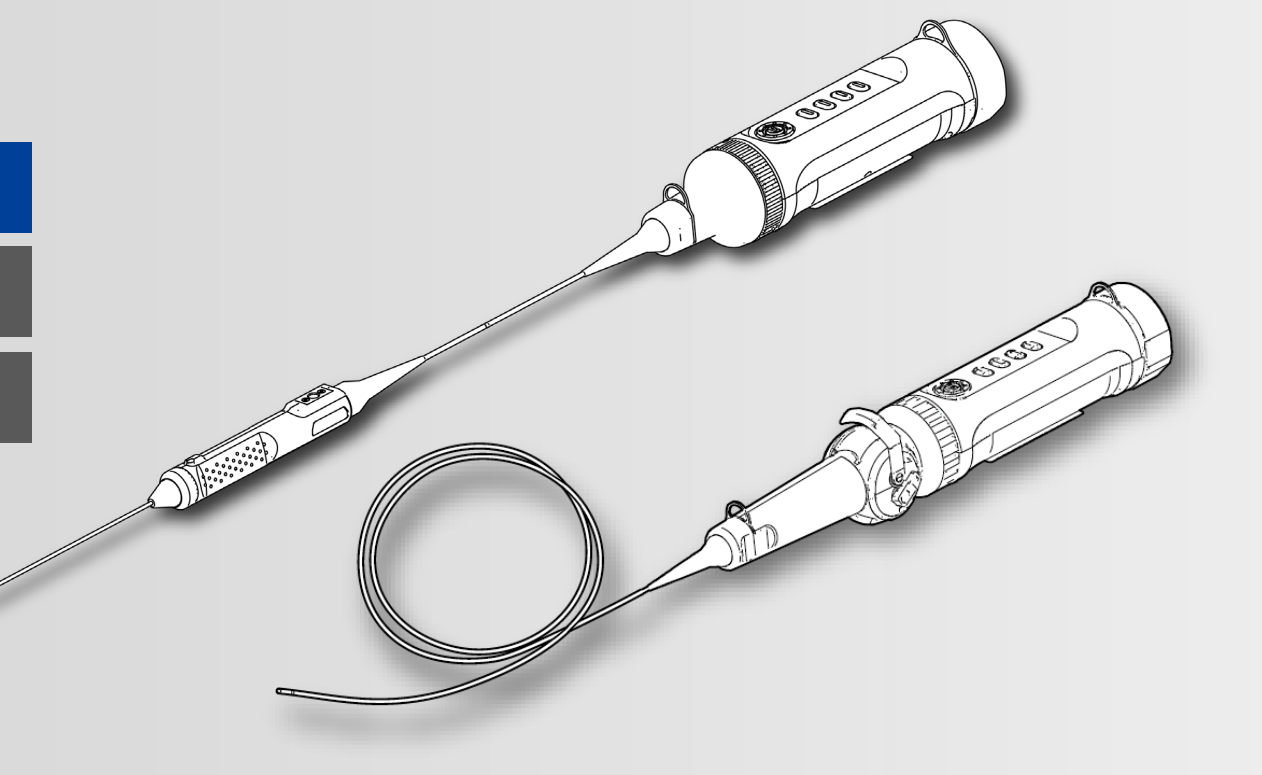

### **\* Asegúrese de leer el «Manual de instrucciones» incluido antes de utilizar este producto.**

MM5051 01

### **Componentes del producto**

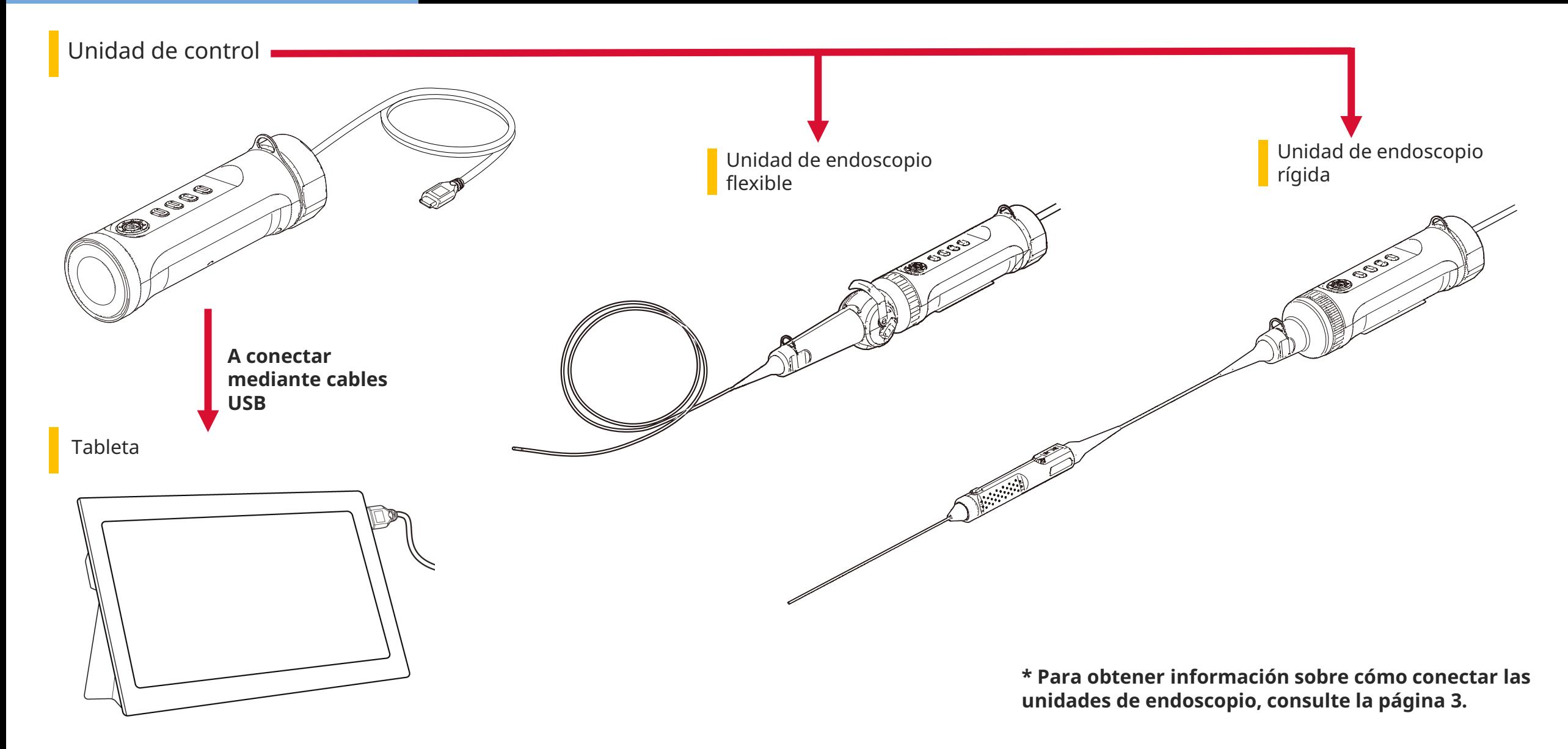

*1.* **Alinee la unidad de endoscopio con la unidad de control y coloque los anillos de fijación.**

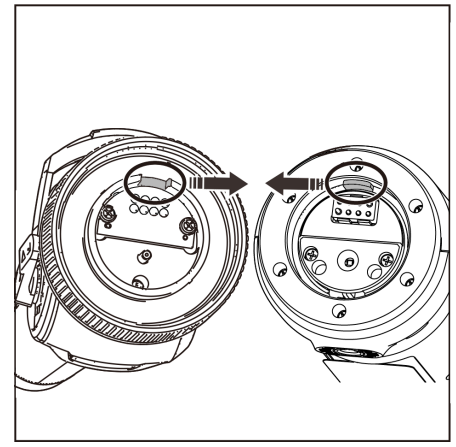

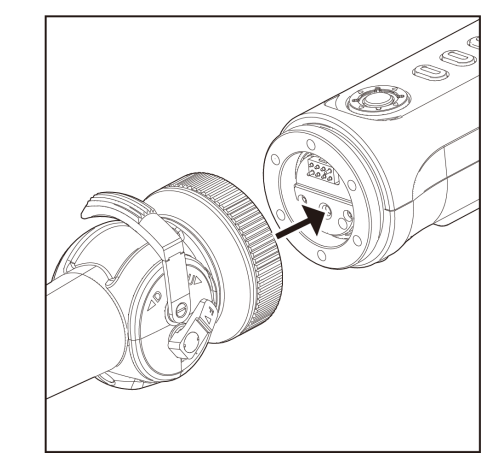

*2.* **Apriete el anillo de fijación para sujetar la unidad de endoscopio.**

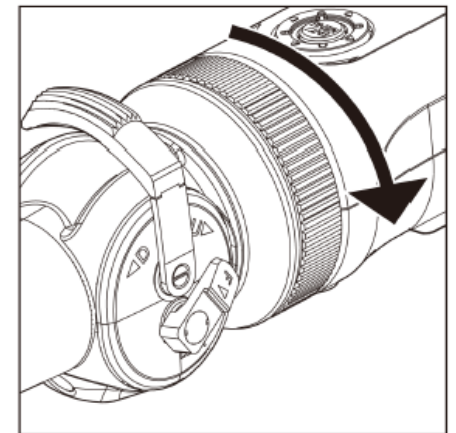

### *3.* **Conecte el cable de la unidad de control a la tableta.**

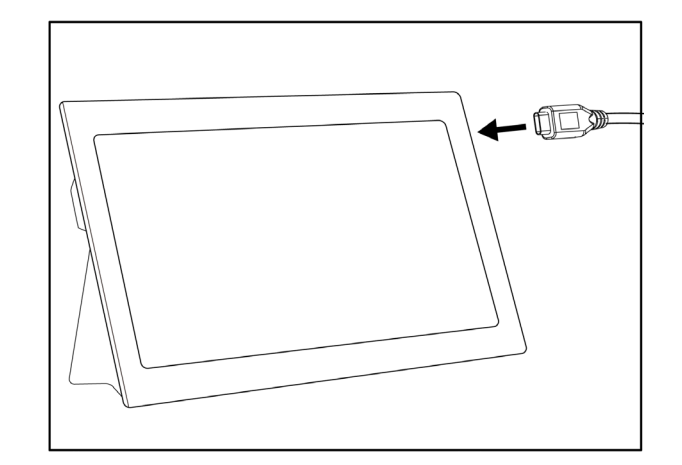

### **Preparación para la operación**

### *1.* **Descargue el archivo .zip que contiene el software TXII de la página de descargas que figura a continuación y descomprímalo.**

https://www.olympus-ims.com/service-and-support/downloads/

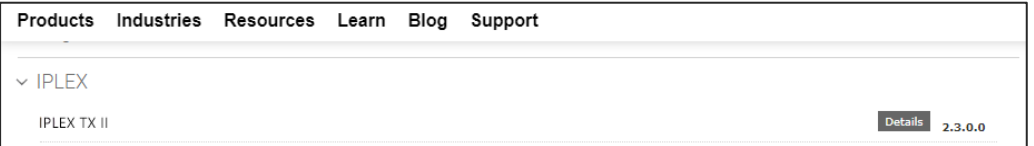

### *2.* **Haga doble clic en el icono para iniciar el software.**

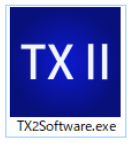

*3.* **Active el programa de aplicación. Introduzca el código clave para activar el software (la activación sólo es necesaria al establecer una conexión con la unidad de control por primera vez).**

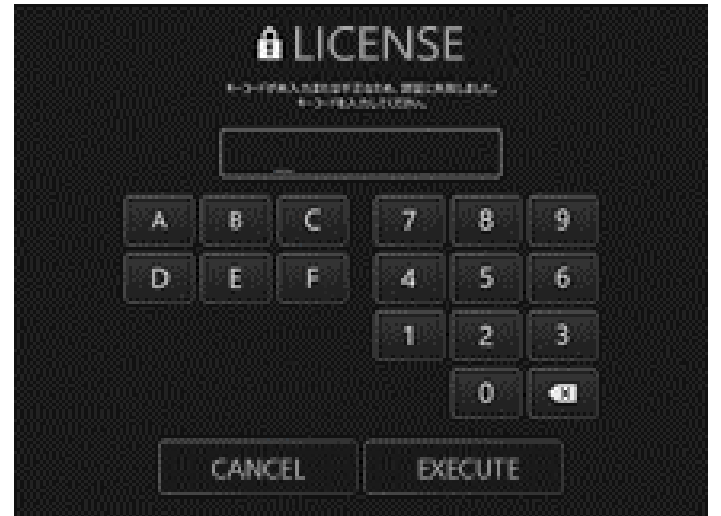

Introduzca el código clave y, a continuación, haga clic en [Execute].

### **Cómo realizar observaciones**

### Cómo hacer observaciones / manejar la unidad de endoscopio flexible (palanca angular)

Cómo realizar observaciones

*1.* **Mientras observa la imagen en vivo, introduzca la sección de inserción en el objeto sometido a prueba y, a continuación, observe el área de interés.**

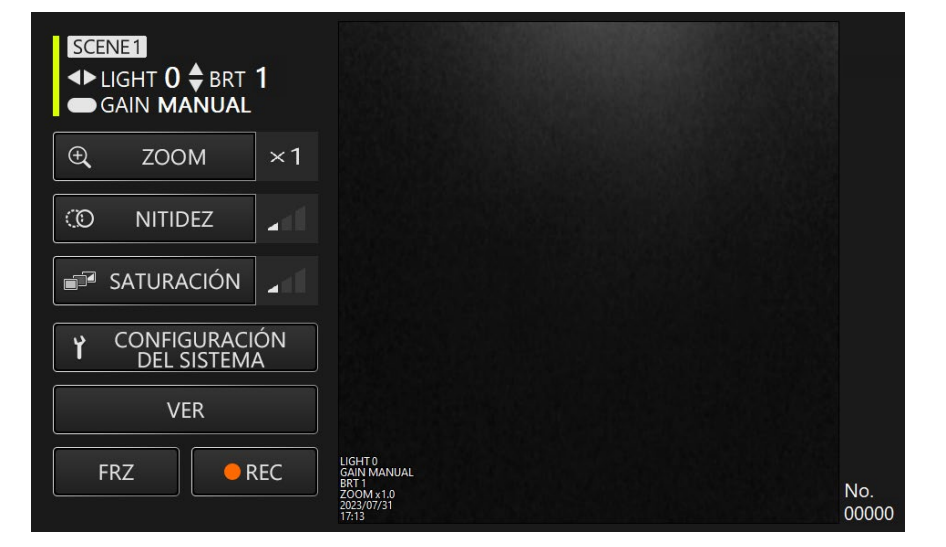

*2.* **Para finalizar la observación, retire poco a poco la sección de inserción del objeto sometido a prueba mientras observa la imagen en vivo.**

Cómo manejar la unidad de endoscopio flexible (palanca angular)

**Mientras realiza una operación de flexión, observe el área de interés.** *1.* **Desbloquee la palanca angular en estado bloqueado y, a continuación, realice una operación de flexión con la palanca angular.**

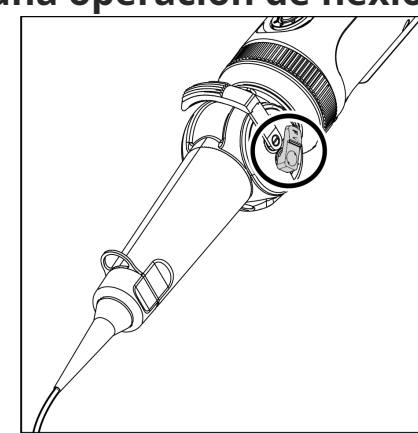

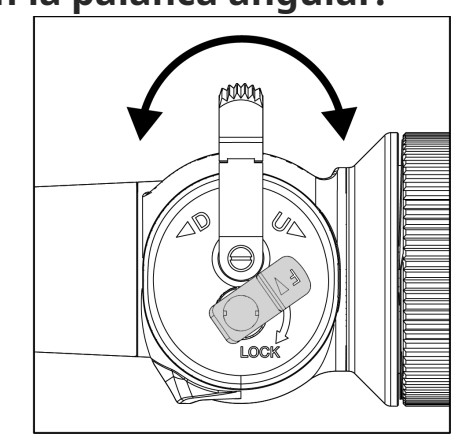

### **Operaciones y funciones**

### Modo de control remoto

**Unidad de control, botones**

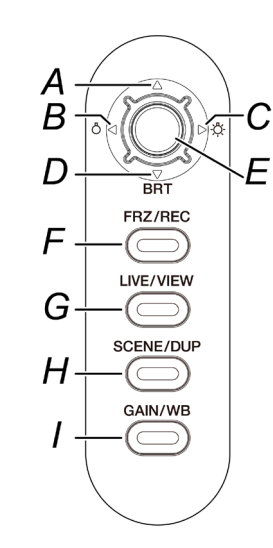

### **Pantalla de aplicación**

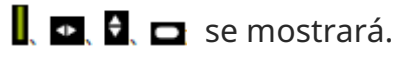

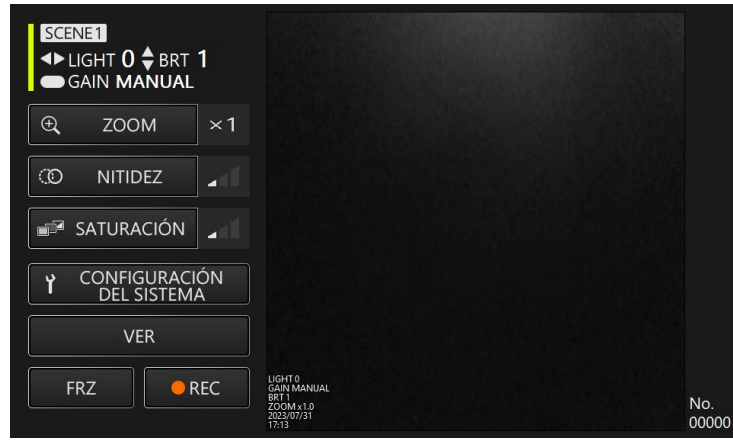

**En el modo de control remoto, puede realizar operaciones mediante los botones de la unidad de control.**

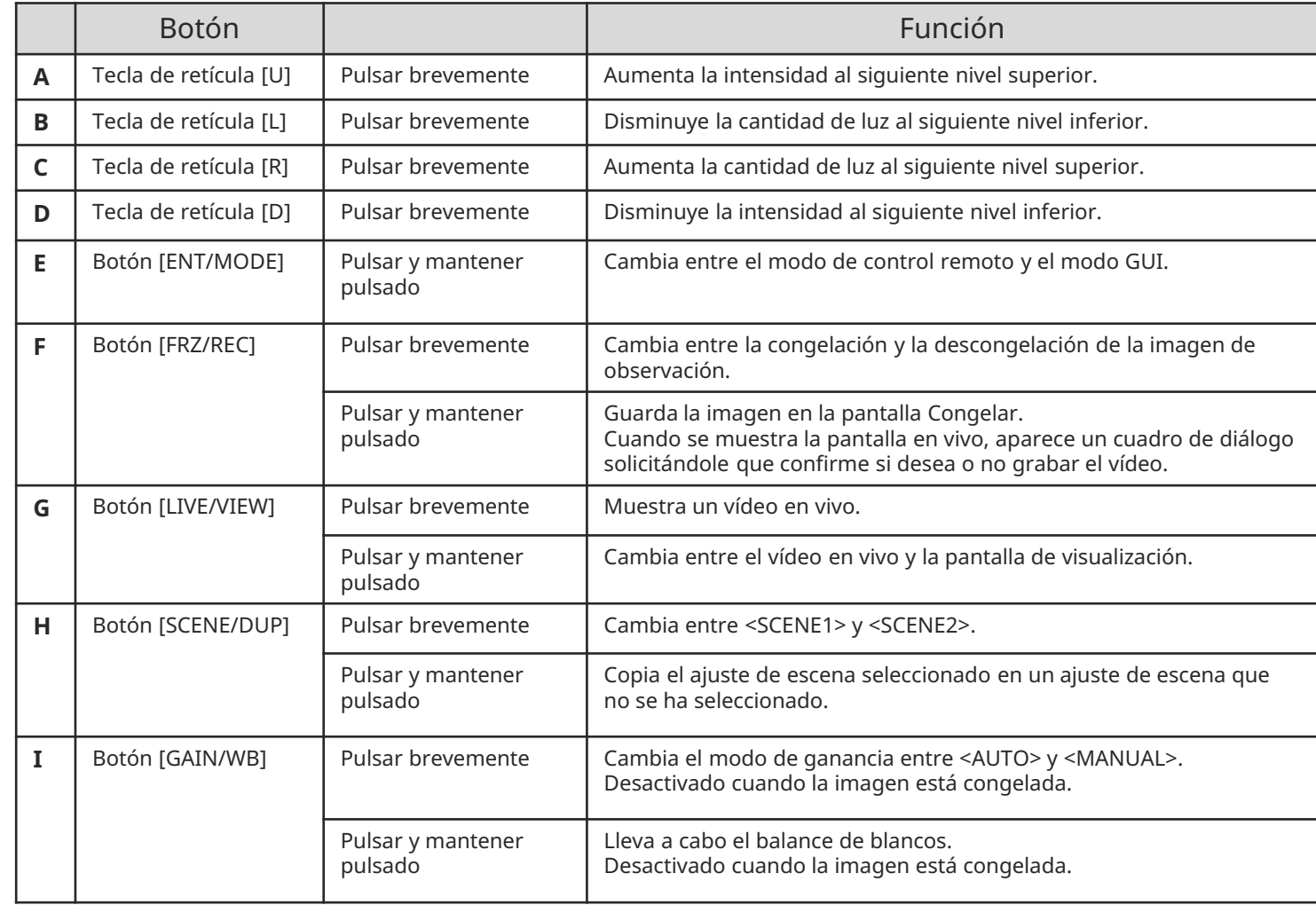

### **Operaciones y funciones**

## Modo GUI

### **Pantalla de aplicación**

\* El campo seleccionado aparece resaltado en amarillo.

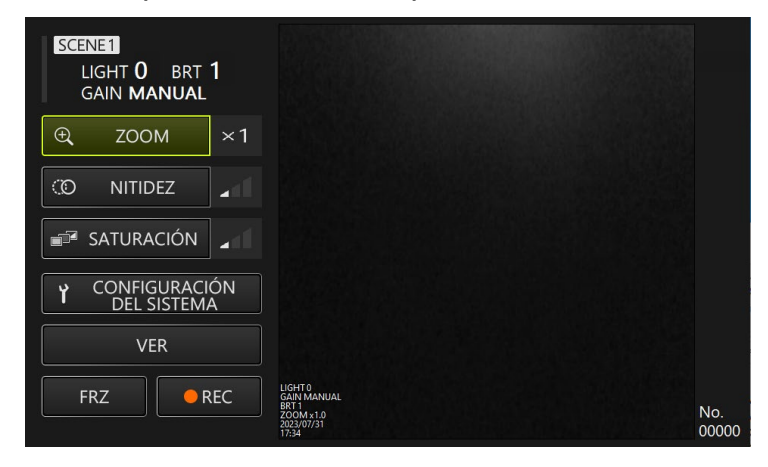

### **En el modo GUI, las operaciones pueden llevarse a cabo mediante el panel táctil de la tableta o un ratón(en el caso de algunas operaciones, también se utilizan los botones de la unidad de control).**

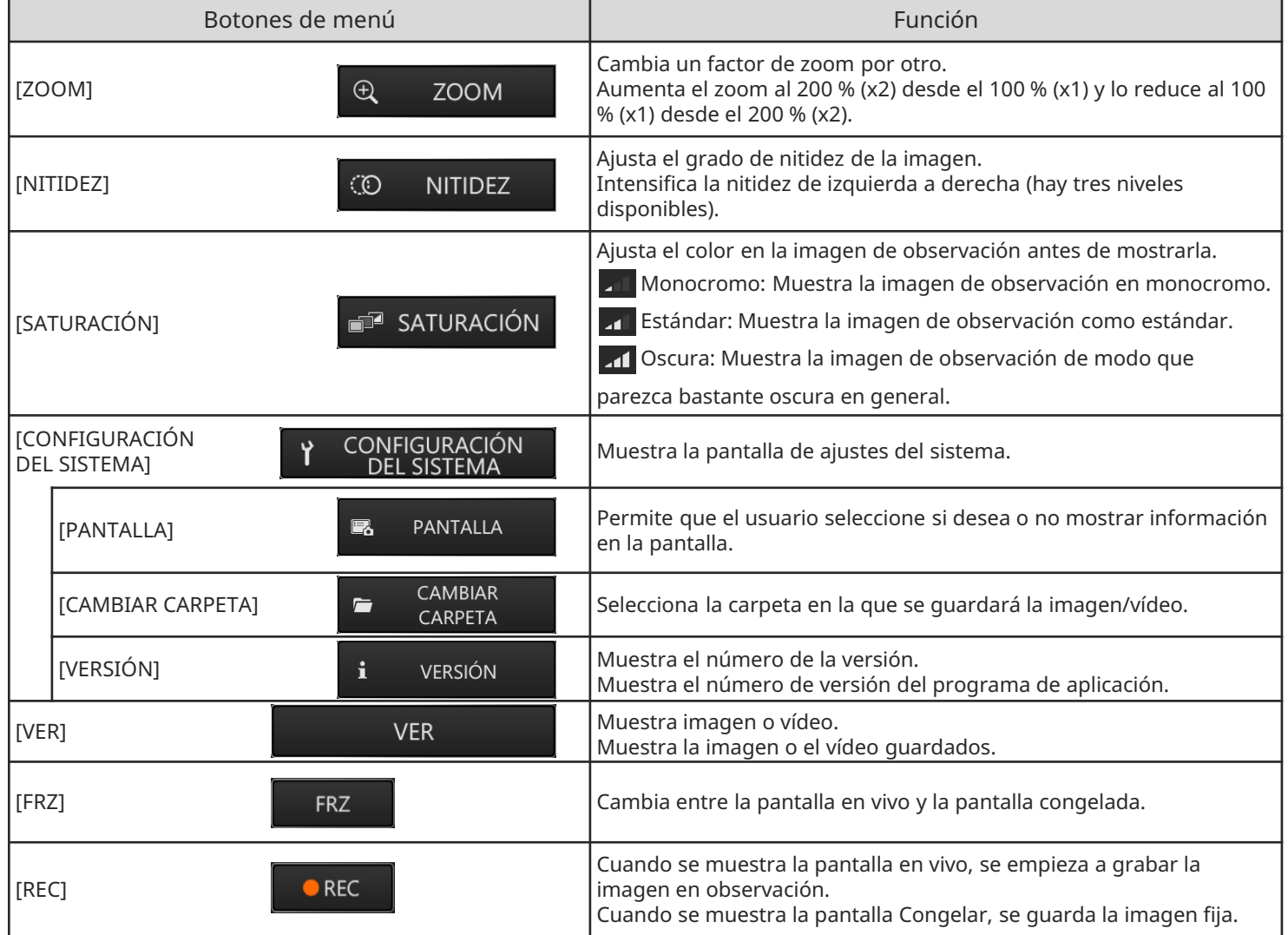

### **Operaciones y funciones**

### Modo GUI

**Unidad de control,**<br> **En el modo GUI, sólo funcionan los siguientes botones.**<br> **En el modo GUI, sólo funcionan los siguientes botones. botones**

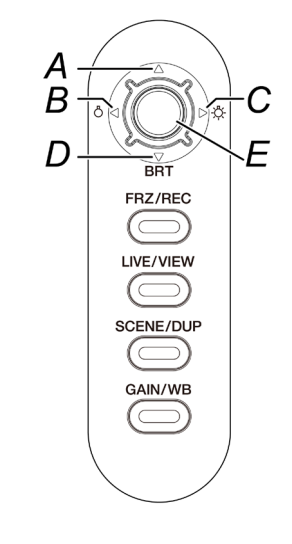

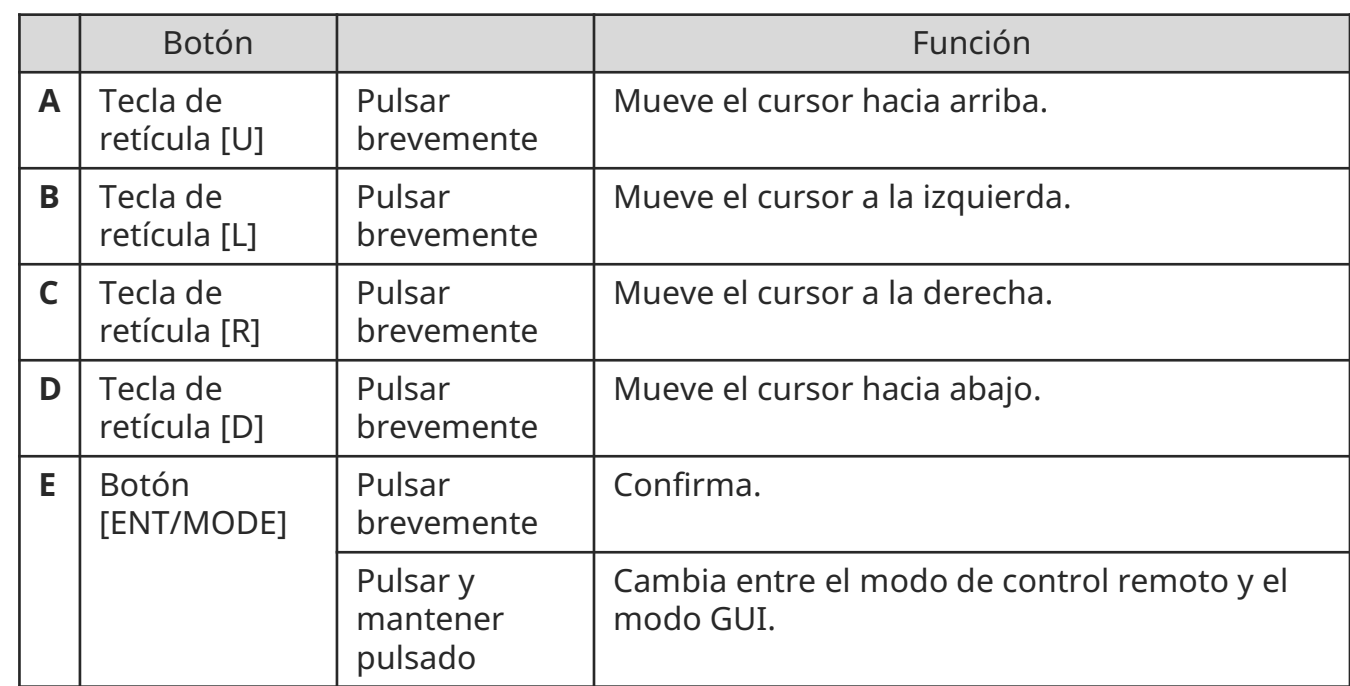

### **Cómo almacenar los componentes**

**Colocación de la tableta en la maleta de transporte Colocación de la unidad de endoscopio flexible Colocación de la unidad de endoscopio rígida**

Tire del cinturón hacia fuera desde la parte inferior de la tableta y, a continuación, fije la superficie del gancho a la superficie del lazo para fijar firmemente la tableta.

\* Coloque los dispositivos periféricos, como por ejemplo el adaptador de CA, en el espacio de la derecha.

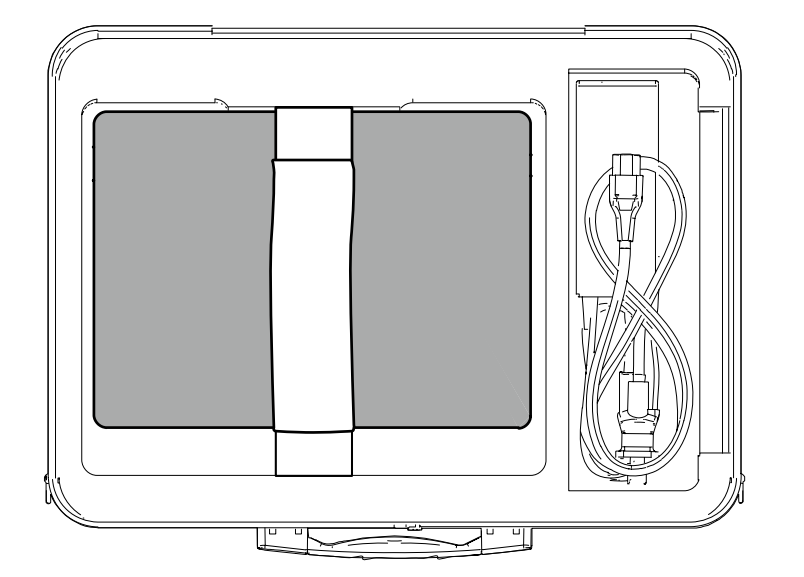

Los componentes deben colocarse en la maleta de transporte con los logotipos mirando hacia delante.

\* Coloque la sección de inserción en la maleta de transporte de modo que el extremo distal quede dentro de la maleta.

\* Coloque los trenza de protección, en el espacio de la derecha.

Para su almacenamiento, enrolle dos veces el cable unido al endoscopio alrededor de éste.

\* Retire el manguito de protección y el alargador de empuñadura de la unidad de endoscopio rígida y, a continuación, colóquelos en la maleta de transporte.

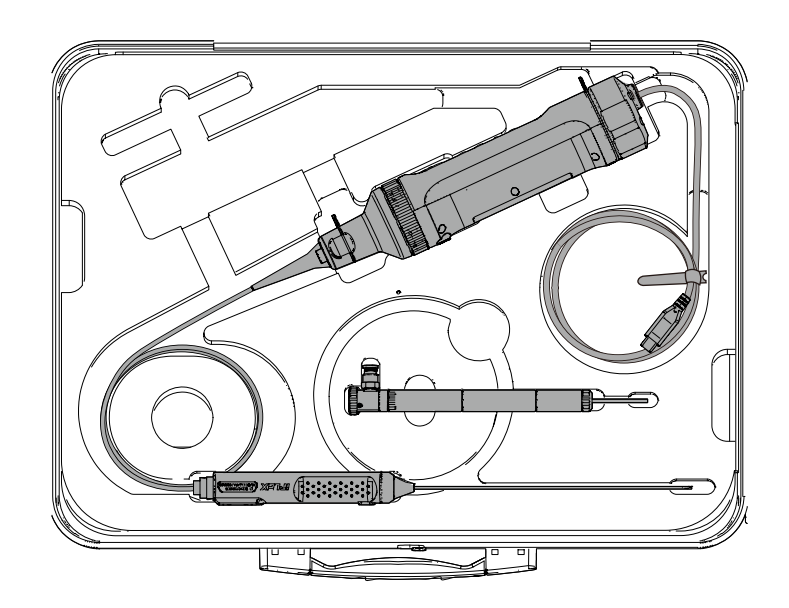

## Conexión y extracción de la trenza de protección

**Conexión de la trenza de protección con el endoscopio flexible Extracción de la trenza de protección**

*1.* **Con la sección de inserción del endoscopio estirada, posicione la trenza de protección sobre la sección de inserción extendiendo y contrayendo repetidamente la trenza de protección.**

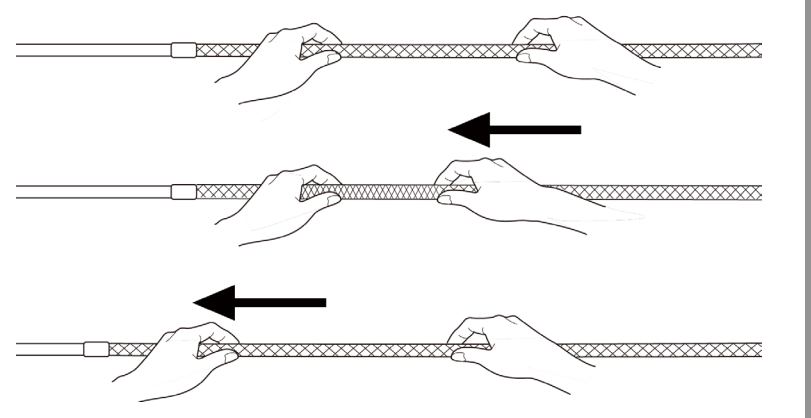

*2.* **Cuando la totalidad de la longitud de la trenza de protección cubra la sección de inserción, introduzca el tope de la trenza en la sección de inserción y, a continuación, apriete firmemente el tornillo de apriete del tope de la trenza.**

**del endoscopio flexible**

*1.* **Afloje el tornillo de apriete del tope de la trenza y, a continuación, extraiga lentamente la trenza de protección del endoscopio.**

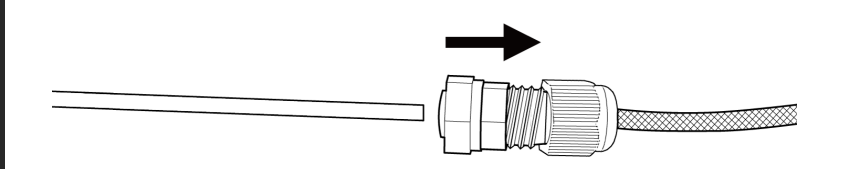

## Conexión y extracción del manguito de protección

**Conexión del manguito de protección del endoscopio rígido Extracción del manguito de protección**

*1.* **Extraiga el dispositivo a prueba de flexión de la unidad de endoscopio rígida girándolo en sentido contrario a las agujas del reloj.**

*2.* **Conecte el manguito de protección a la unidad de endoscopio rígida y fíjelo girando el anillo de fijación en el sentido de las agujas del reloj.**

**del endoscopio rígido**

*1.* **Extraiga el anillo de fijación girándolo en el sentido contrario a las agujas del reloj. Conecte el dispositivo a prueba de flexión y fíjelo girándolo en el sentido de las agujas del reloj.**

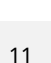

## Conexión y extracción del alargador de empuñadura

**Conexión del alargador de empuñadura con el endoscopio rígido Extracción del alargador de empuñadura**

*1.* **Extraiga el dispositivo a prueba de flexión de la unidad de endoscopio rígida girándolo en sentido contrario a las agujas del reloj.**

*2.* **Conecte el alargador de empuñadura a la unidad de endoscopio rígida y fíjelo girándolo en el sentido de las agujas del reloj.**

**del endoscopio rígido**

*1.* **Extraiga el alargador de empuñadura girándolo en el sentido contrario a las agujas del reloj. Conecte el dispositivo a prueba de flexión y fíjelo girándolo en el sentido de las agujas del reloj.**

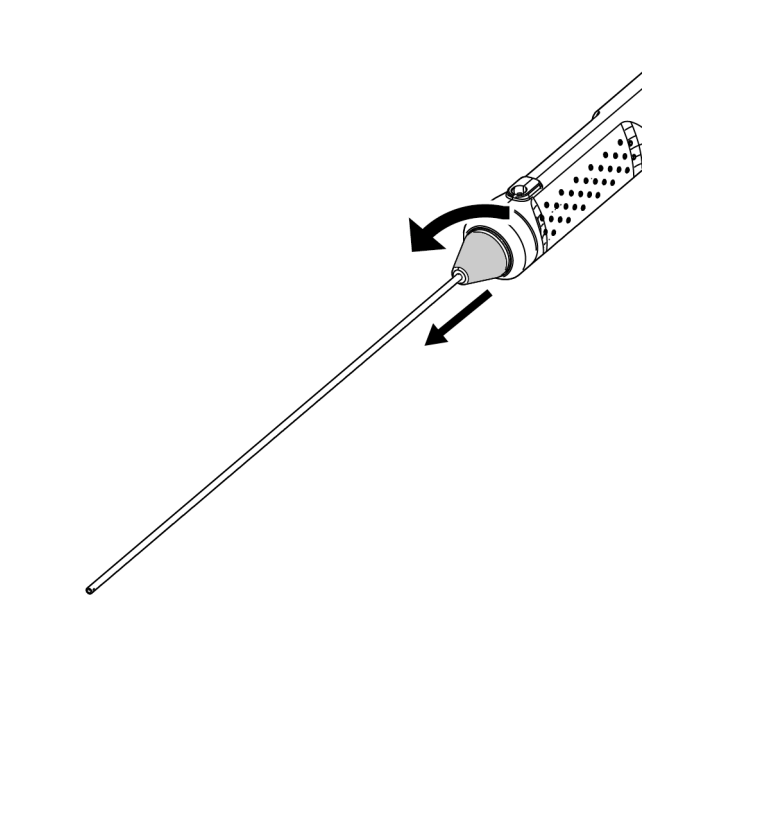

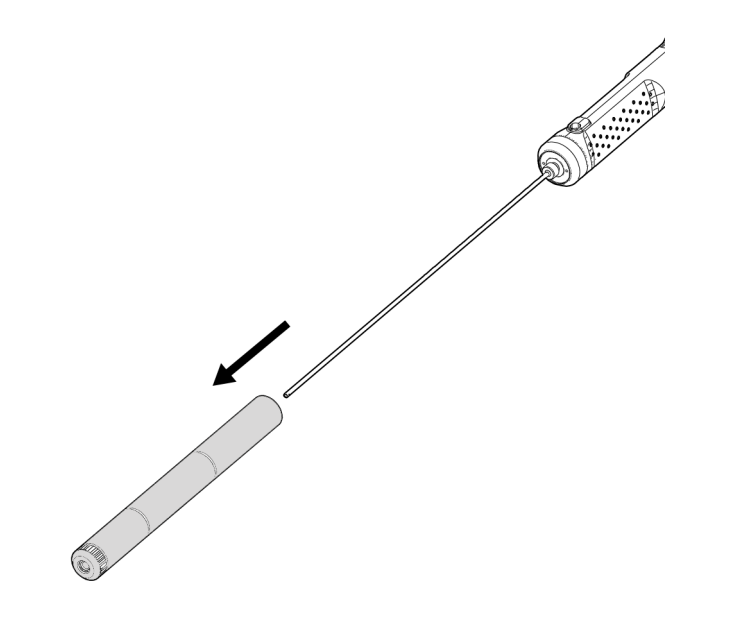

## Cómo utilizar la caja de protección

*1.* **Abra la tapa de la caja de protección y coloque la tableta en el soporte para tableta.**

**Cómo montar**

**los componentes**

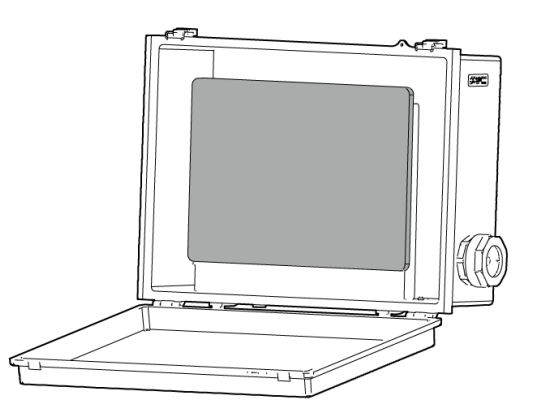

*2.* **Introduzca el cable USB de la unidad de control a través de la tuerca, luego el tope de junta y, por último, la junta.**

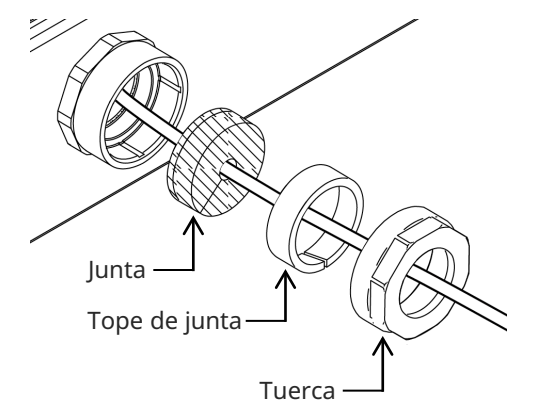

*3.* **Combine la junta con el tope de junta.**

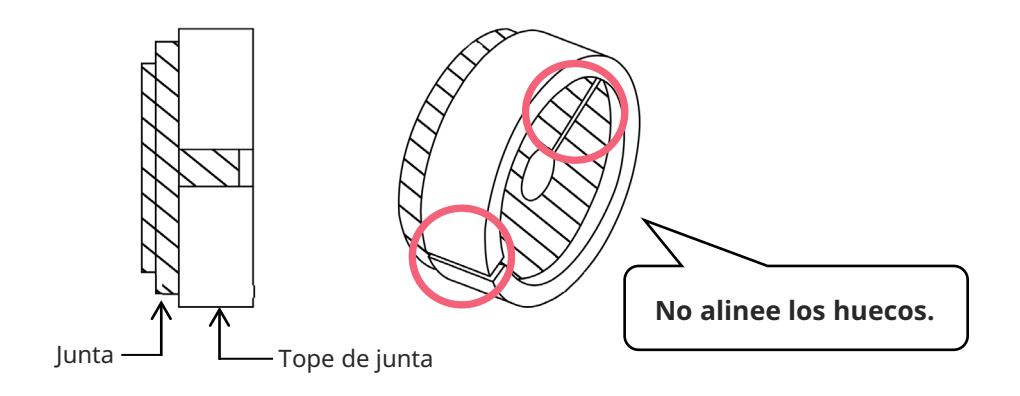

### *4.* **Fije la tuerca para la superficie lateral.**

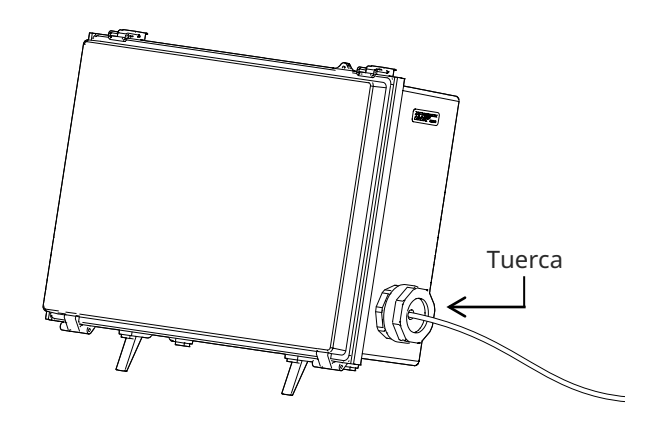

## **Precauciones de uso**

### **Durante el uso**

- No emplee fuerza para empujar la sección de inserción. Si lo hace podría provocar un mal funcionamiento.
- Cuando retire la sección de inserción del objeto sometido a prueba, no doble la sección de flexión.
- El extremo distal de la sección de inserción incluye una lente. Por lo tanto, procure evitar un fuerte impacto sobre ella en la medida de lo posible.
- Las piezas diferentes a la sección de inserción no están diseñadas a prueba de polvo y de agua. Por lo tanto, asegúrese de no remojarlas en agua.

## **Después del uso**

- <u>Limpie cualquier resto de agua, aceite, suciedad o similar adherido al producto antes de su</u> almacenamiento.

**Durante el almacenamiento**

- Al cerrar la maleta de transporte, asegúrese de que la sección de inserción o cualquier otra parte no quede atrapada.

# **Especificación**

15

## Hardware

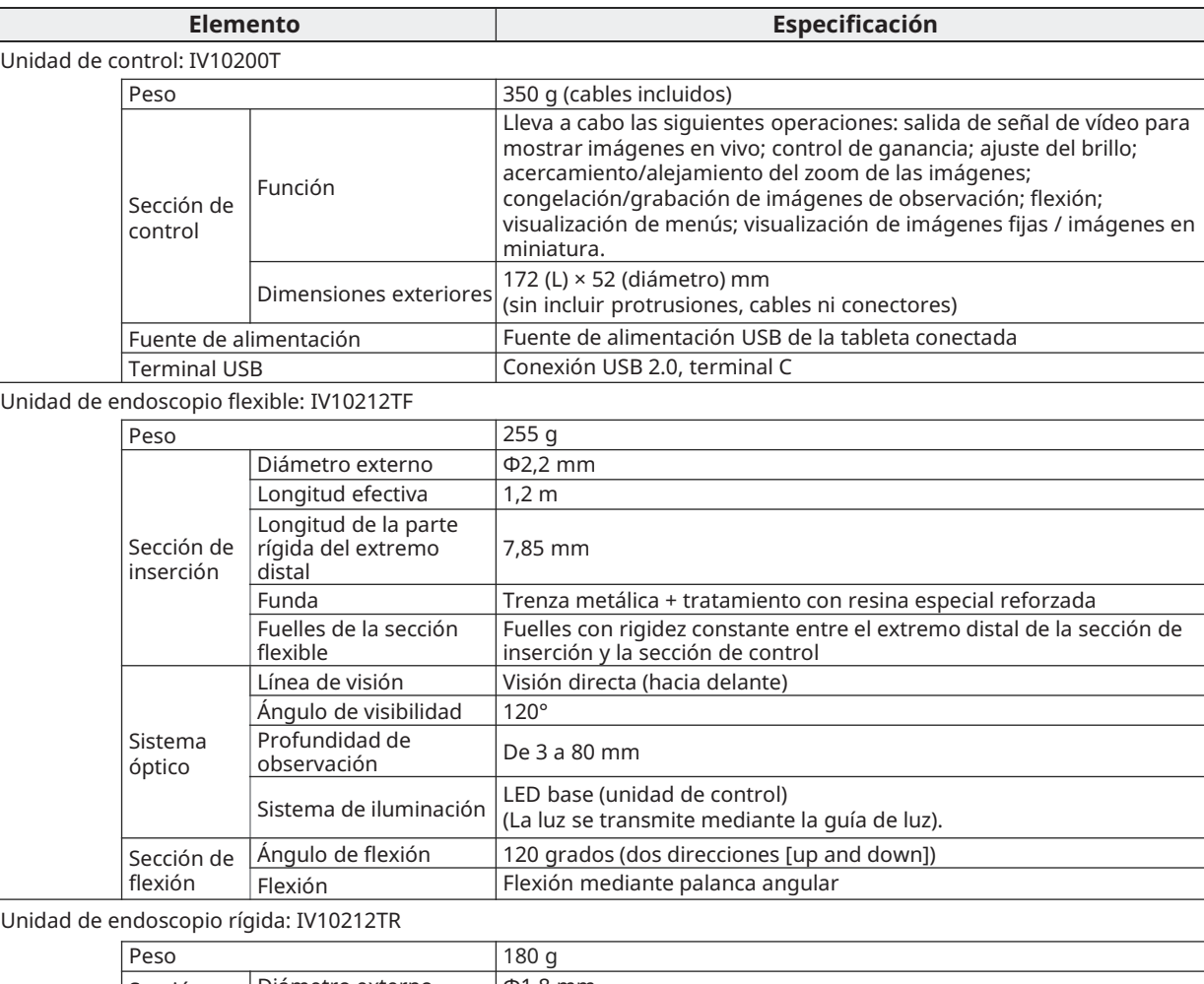

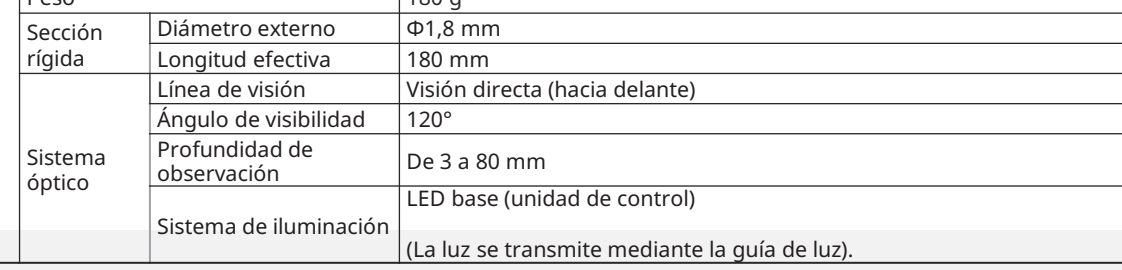

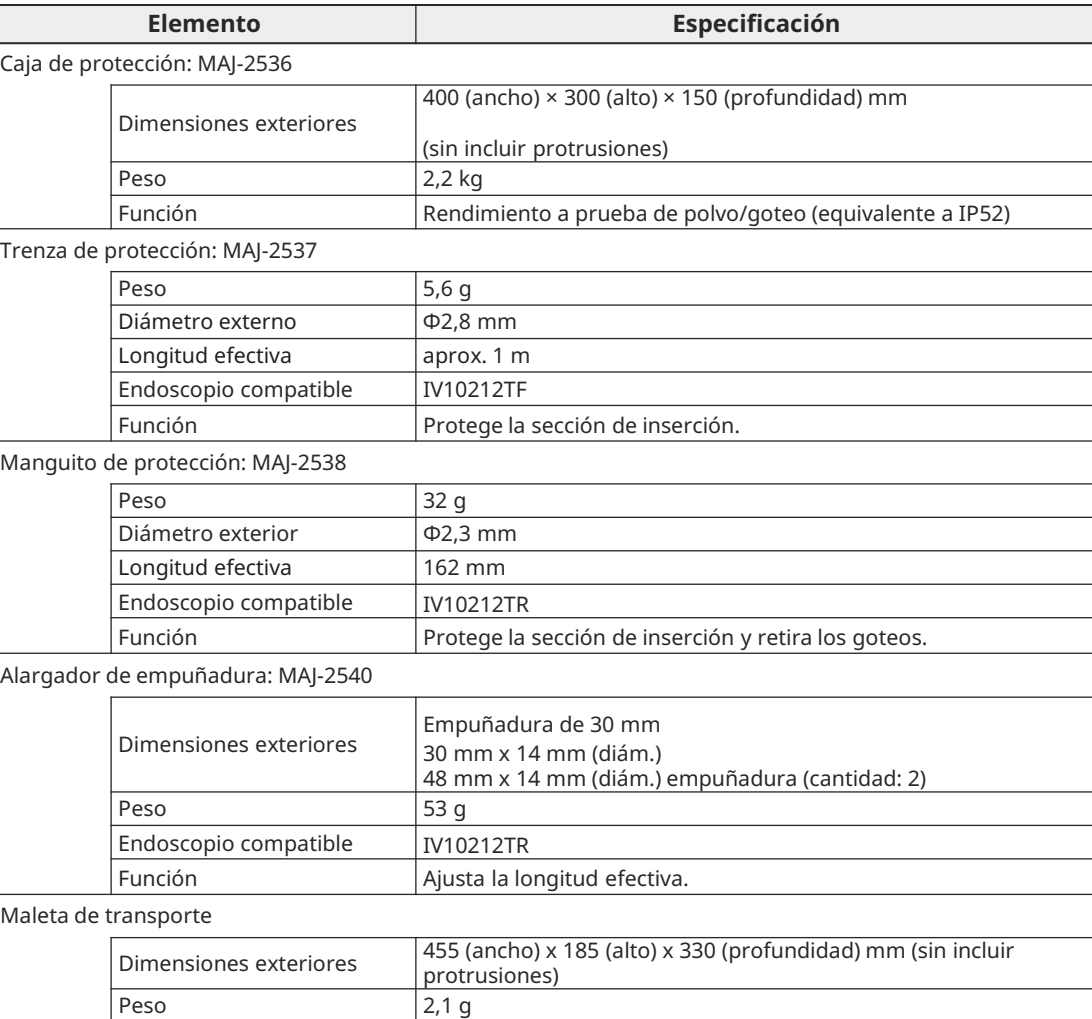

# **Especificación**

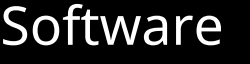

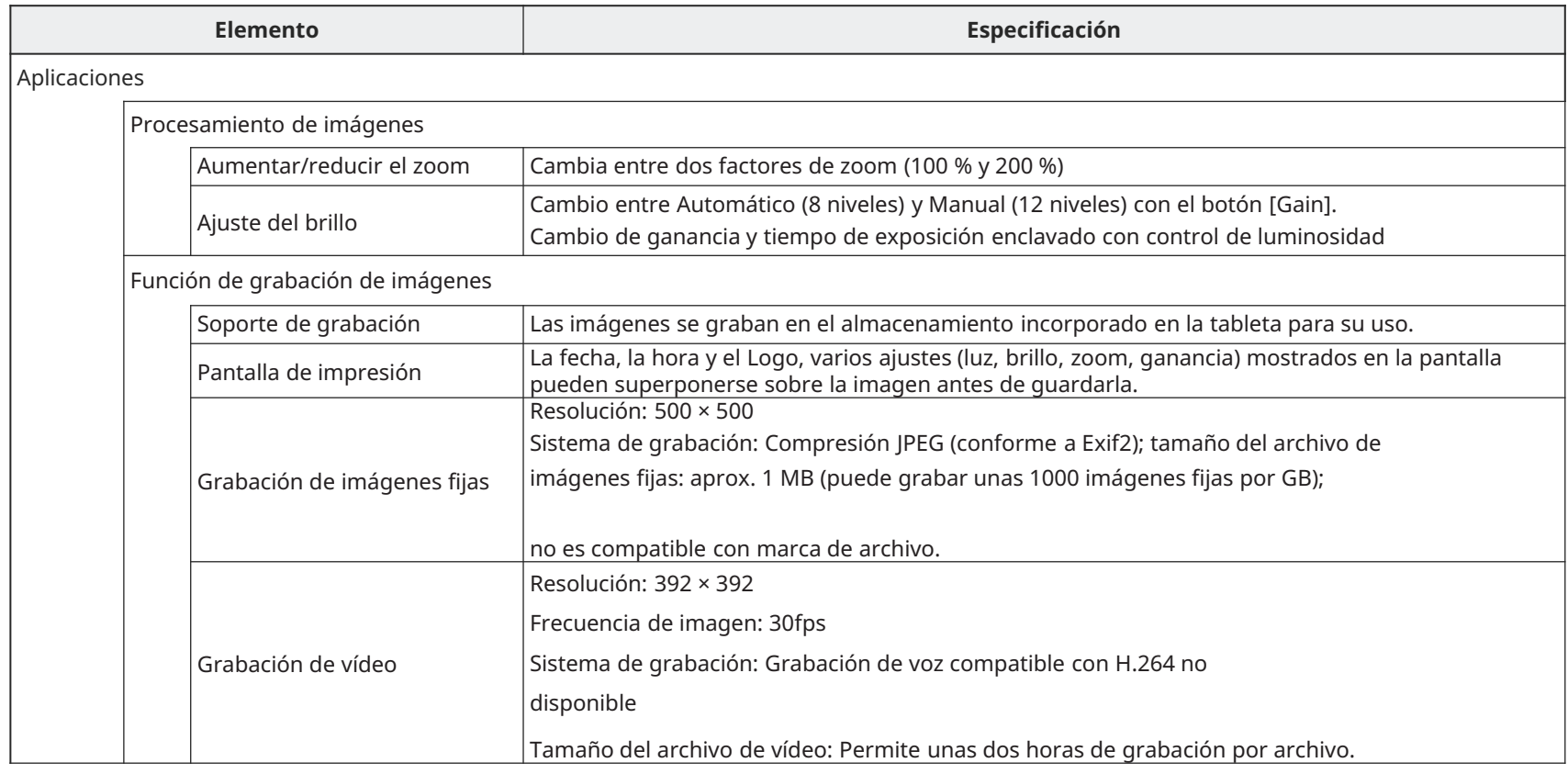

## **Técnicas de inserción**

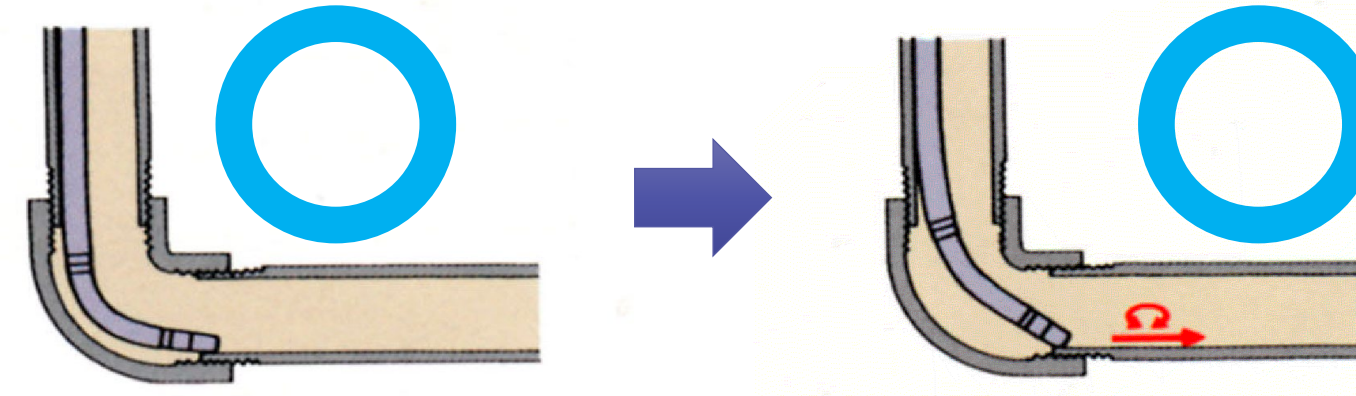

Mientras realiza una observación, doble el endoscopio hacia la tubería. Empuje el endoscopio hasta colocarlo en el extremo distal de la unión.

Doble el endoscopio en la dirección inversa y, a continuación, insértelo mientras lo gira alternativamente a izquierda y derecha.

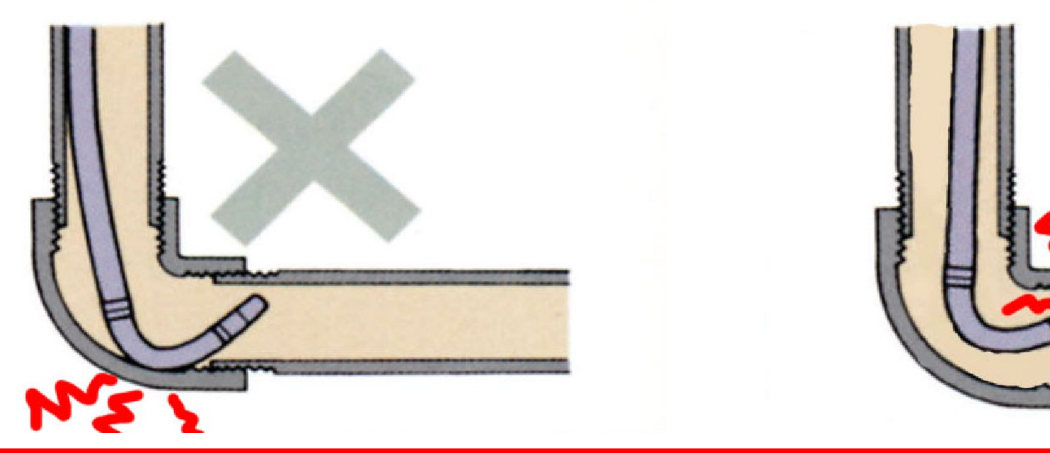

**Si empuja el endoscopio con fuerza, lo retira mientras está doblado o si dobla el endoscopio con fuerza podría ocasionar un funcionamiento defectuoso. Evite hacer esto. !**

### **EVIDENT CORPORATION**